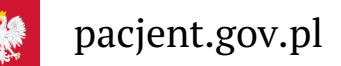

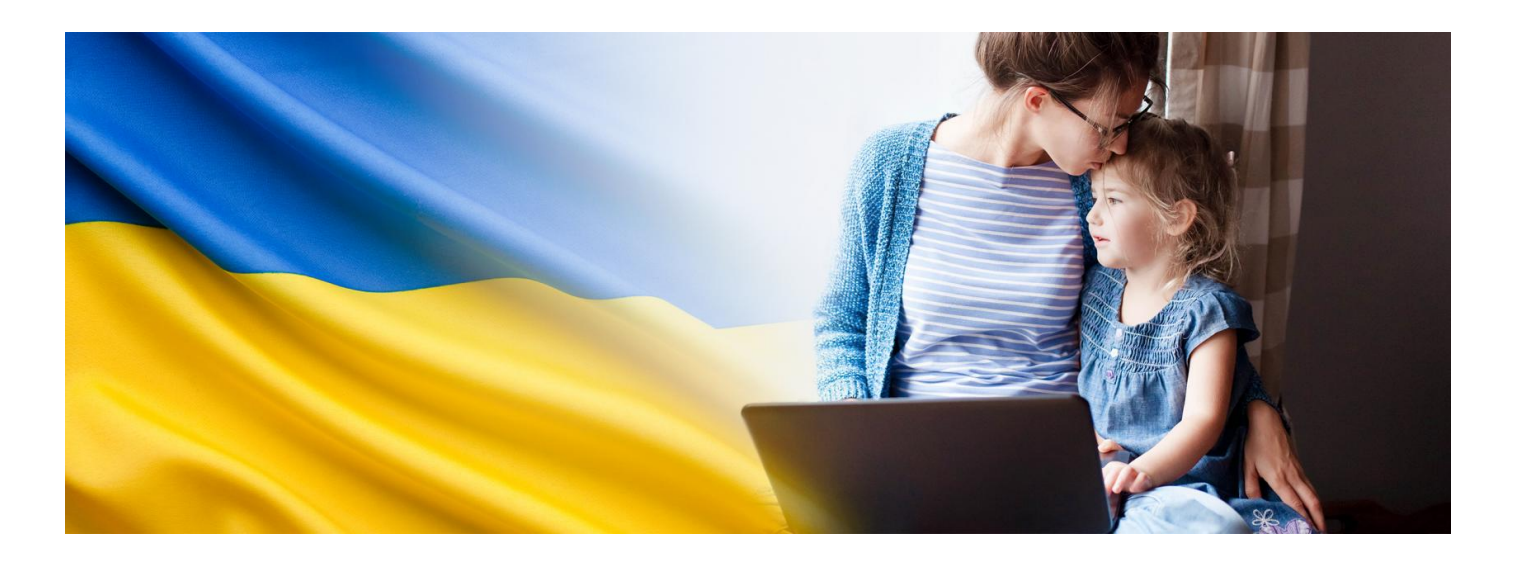

# IKP dla obywateli Ukrainy

**Internetowe Konto Pacjenta daje dostęp do podstawowych dokumentów medycznych: e-recepty, eskierowania, załatwiania spraw związanych z pandemią, wyboru lekarza. Teraz jest dostępne dla obywateli Ukrainy, którzy dostali numer PESEL**

#### **[Обліковий](https://pacjent.gov.pl/pacient/oblikoviy-zapis-pacienta-ikp) запис пацієнта**

Internetowe Konto Pacjenta to bezpłatna aplikacja Ministerstwa Zdrowia dostępna przez stronę pacjent.gov.pl. Zapewnia szybki i bezpieczny dostęp do informacji o zdrowiu: swoim, swoich dzieci lub osoby, od której otrzymaliśmy upoważnienie.

Internetowe Konto Pacjenta ma każda osoba, która maPESEL.

# Krótko o tym, co załatwisz przez IKP

Dzięki niemu m.in.:

- otrzymasz e-receptę oraz e-skierowanie SMS-em lub e-mailem
- zamówisz i odbierzesz kolejną e-receptę bez wizyty w gabinecie (w przypadku choroby przewlekłej i po konsultacji, np. telefonicznej z lekarzem)
- sprawdzisz wynik testu na COVID-19
- wybierzesz lekarza/pielęgniarkę lub położną podstawowej opieki zdrowotnej
- złożysz wniosek o wydanie Europejskiej Karty Ubezpieczenia Zdrowotnego (EKUZ)
- sprawdzisz informację o szczepieniach, pobycie w szpitalu, zwolnieniach lekarskich (e-zwolnienie).

# Jak zalogować się na Internetowe Konto Pacjenta

Obywatele Ukrainy, którzy nie mają polskich e-dowodów i kont w polskich bankach z usługą mojeID, mogą logować się na IKP za pomocą Profilu Zaufanego.

**Jak uzyskać numer i założyć PESL Profil [Zaufany](https://www.gov.pl/web/gov/uzyskaj-numer-pesel-oraz-profil-zaufany--usluga-dla-obywateli-ukrainy)**

**Krok 1. Profil Zaufany**

Na Internetowe Konto Pacjenta zalogujesz się poprzez Profil Zaufany.

Profil Zaufany to Twój bezpłatny, elektroniczny podpis, dzięki któremu załatwisz urzędowe sprawy przez internet. Jeśli nie lubisz kolejek w urzędach, profil zaufany Ci się przyda.

## **Krok 2. Logowanie na IKP**

Wejdź na serwis www.pacjent.gov.pl. Po lewej stronie zobaczysz tekst w języku ukraińskim: Пацієнти з України. Kliknij.

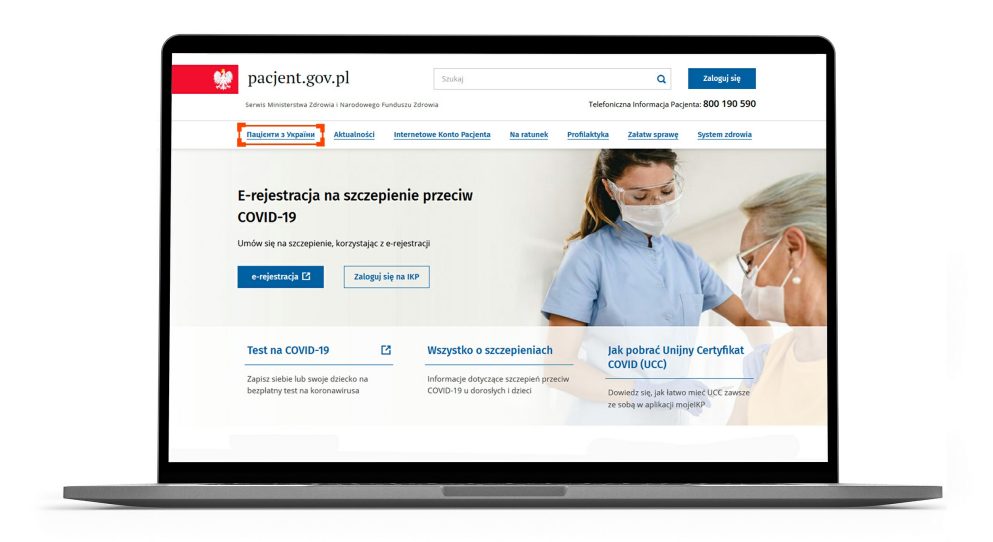

Teraz jesteś w sekcji z tekstami w języku ukraińskim. Kliknij na "Zaloguj się" na niebieskim banerze.

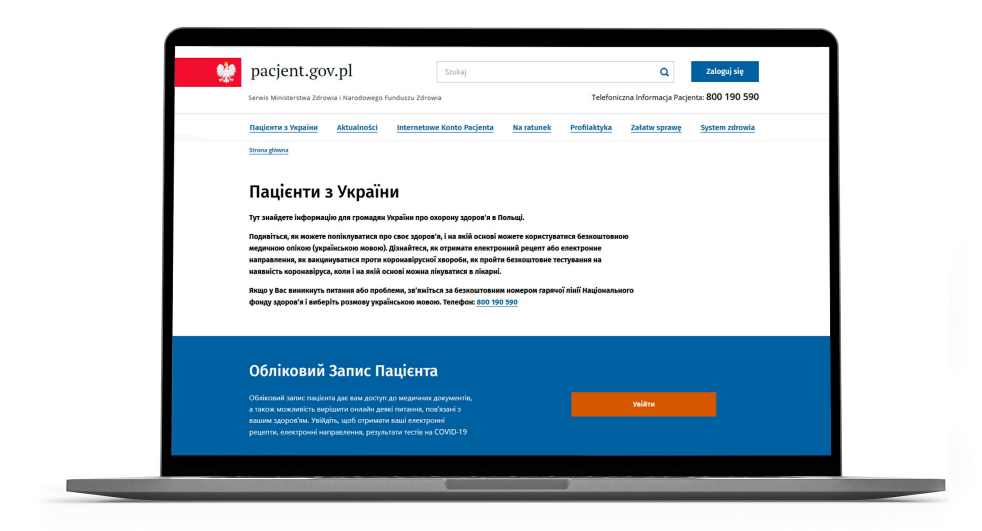

## **Krok 3. Zaloguj się**

Zmień język.

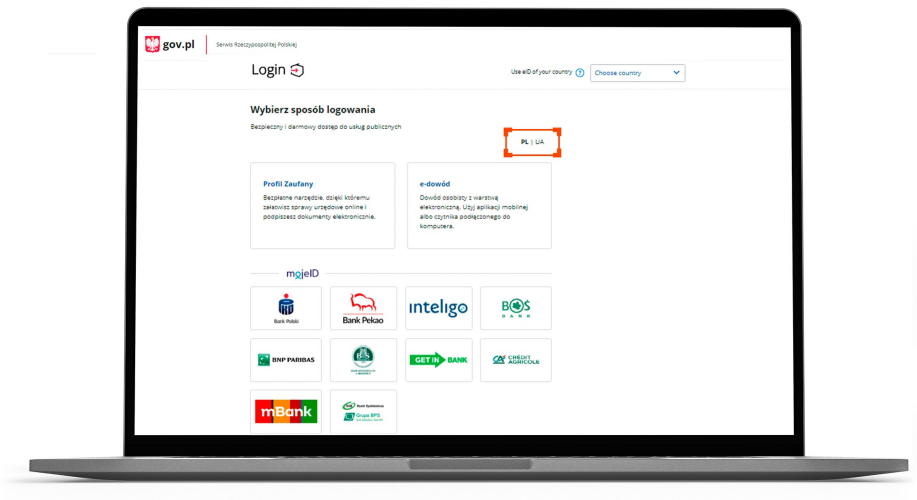

Wybierz opcję "Profil Zaufany".

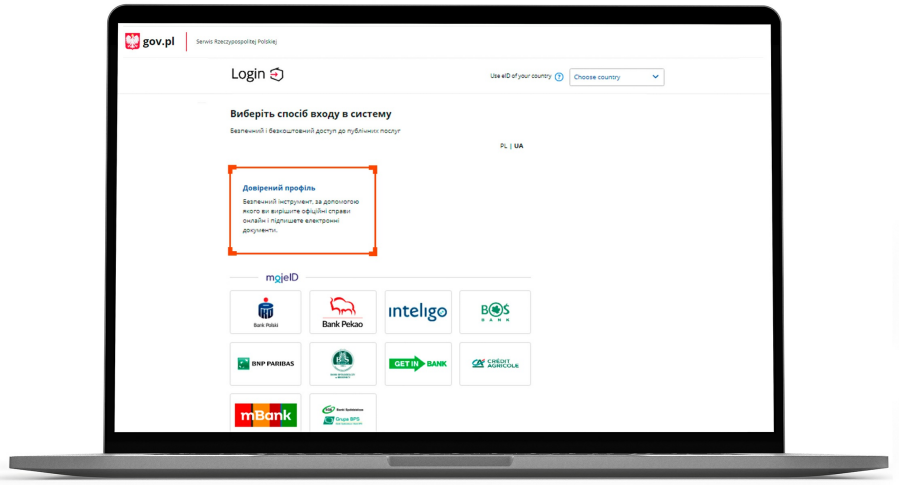

Znowu zmień język.

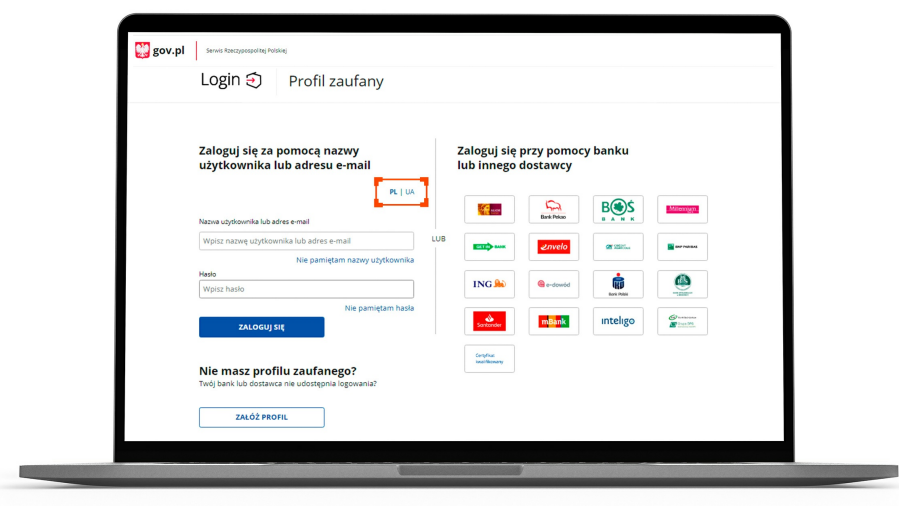

Zaloguj się za pomocą nazwy użytkownika lub adresu e-mail.

Wpisz nazwę użytkownika lub adres e-mail oraz hasło do swojego Profilu Zaufanego.

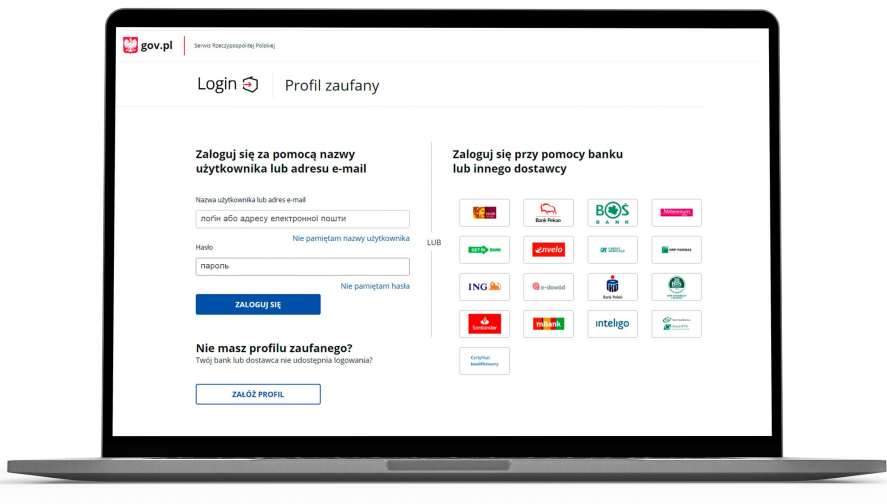

#### **Co mam zrobić, jeżeli zapomnę nazwy użytkownika?**

- · Kliknij "Nie pamiętam nazwy". Wpisz swój adres e-mail, podany przy rejestracji Profilu Zaufanego
- Kliknij "Przypomnij"
- Postępuj zgodnie z instrukcją otrzymaną w e-mailu.

### **Co mam zrobić, jeżeli zapomnę hasła?**

- Kliknij "Nie pamiętam hasła"
- Wpisz swoją nazwę użytkownika, podaną podczas rejestracji Profilu Zaufanego (jeżeli nie pamiętasz nazwy użytkownika, skorzystaj ze sposobu na jej przypomnienie, opisanego powyżej)
- Wpisz swój numer PESEL
- Kliknij "Zmień hasło"
- Postępuj zgodnie z instrukcję w wiadomości, którą otrzymasz na adres e-mail, który podałeś/aś podczas rejestracji Profilu Zaufanego.

## **Witaj na Internetowym Koncie Pacjenta**

Po zalogowaniu się na Internetowe Konto Pacjenta wybierz znaczek ukraińskiej flagi w prawym górnym rogu. W ten sposób przejdziesz do serwisu w języku ukraińskim.

**Uwaga, informacje, które są wpisywane do systemu przez przychodnie, lekarzy, Zakład Ubezpieczeń Społecznych czy Narodowy Fundusz Zdrowia nadal będą w języku polskim.**

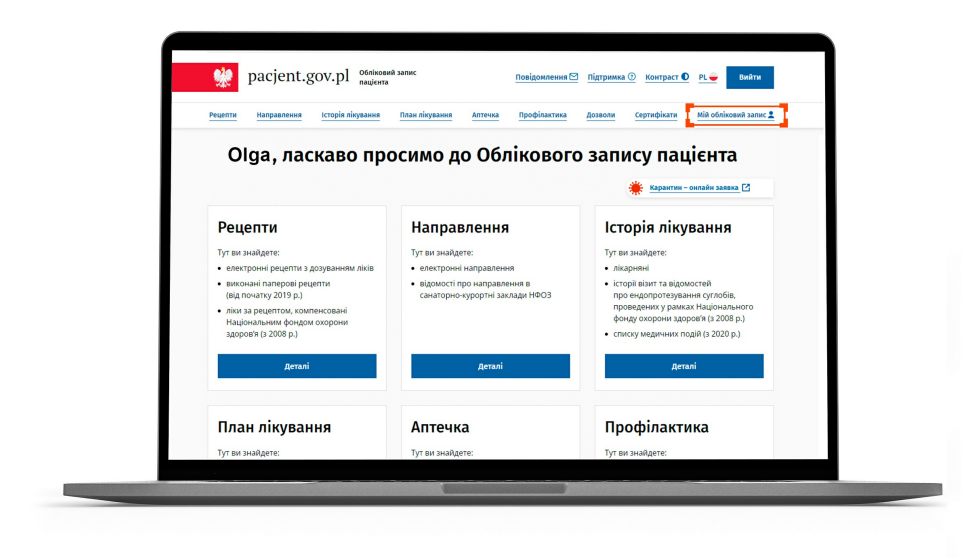

Przy pierwszym logowaniu kliknij na "Moje konto" i wpisz dane kontaktowe: numer telefonu i/lub adres e-mail.

Dzięki temu swoje e-recepty i e-skierowania będziesz otrzymywać w formieSMS-a lub jakoPDF na adres mailowy.

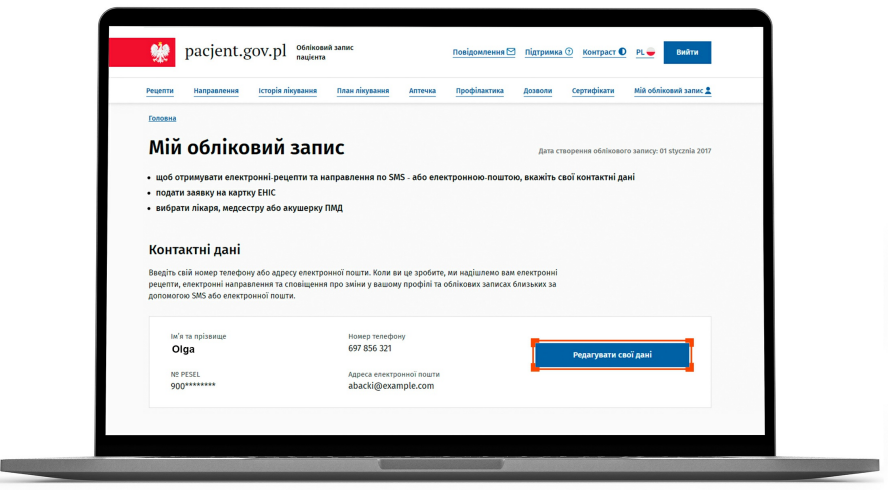

Wygenerowano: 18.05.2024 r. 13:08:10

**IKP dla [obywateli](http://pacjent.gov.pl/print/pdf/node/2726) Ukrainy**